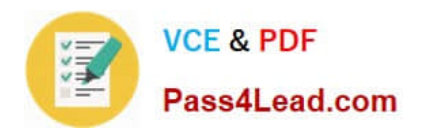

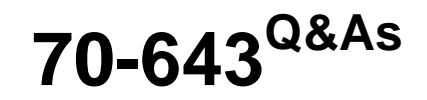

Windows Server 2008 Applications Infrastructure, Configuring

## **Pass Microsoft 70-643 Exam with 100% Guarantee**

Free Download Real Questions & Answers **PDF** and **VCE** file from:

**https://www.pass4lead.com/70-643.html**

100% Passing Guarantee 100% Money Back Assurance

Following Questions and Answers are all new published by Microsoft Official Exam Center

**C** Instant Download After Purchase

- **83 100% Money Back Guarantee**
- 365 Days Free Update
- 800,000+ Satisfied Customers

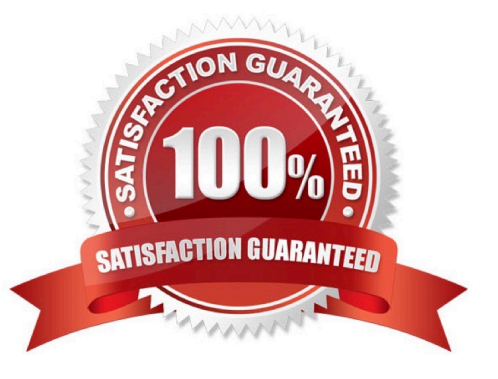

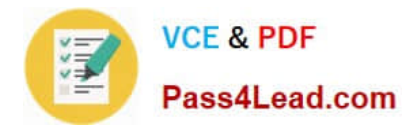

## **QUESTION 1**

Your network contains four servers that run Windows Server 2008 R2. The servers are configured as shown in the following table:

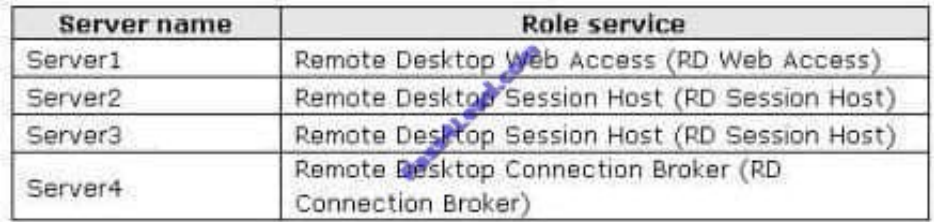

Server2 and Server3 are configured as RemoteApp sources on Server4. You need to ensure that the RemoteApp programs are listed on the RD Web Access Web page on Server1. What should you do?

- A. On Server4, add Server1 to the Session Broker Computers group.
- B. On Server1, add Server4 to the TS Web Access Administrators group.
- C. On Server4, add Server1 to the TS Web Access Computers group.
- D. On Server1, add Server2 and Server3 to the TS Web Access Administrators group.

Correct Answer: C

## **QUESTION 2**

Your company has a server that runs Windows Server 2008. The Windows SharePoint Services (WSS) role is installed on the Windows Server 2008 server.

You need to configure WSS to support SMTP.

What should you do?

- A. Bind the SharePoint Web site to port 25.
- B. Uninstall and reinstall the WSS role.
- C. Install the SMTP Server feature by using the Server Manager console.
- D. Install the Application Server role by using the Server Manager console.

Correct Answer: C

To configure WSS to support SMTP, you should install the SMTP server feature through Server Manager Console. Based on SMTP, WSS works with any mail server or SMTP gateway. It acts as an SMTP relay (it does not store mail, only forwards it) and handles all incoming and outgoing SMTP traffic. For most installations, you\\'ll simply have to modify your domain MX record and make a few configuration changes on your email server. When installing WSS on the same host as your mail server, you must make additional configuration changes, such as SMTP port numbers.

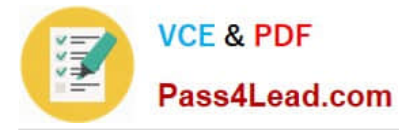

Reference: http://www.networkcomputing.com/913/913sp3.html

## **QUESTION 3**

You have a test lab that contains 20 client computers and a server named Server1. The client computers run Windows 7. Server1 runs Windows Server 2008 Service Pack 2 (SP2).

You install the Key Management Service (KMS) on Server1. You need to ensure that the client computers can successfully activate by using Server1.

What should you do?

A. Upgrade Server 1 to Windows Server 2008 R2.

B. Deploy five additional client computers that run Windows 7.

C. On each client computer, run slmgr.vbs /rearm.

D. On Server1, restart the Windows Activation Technologies service.

Correct Answer: B

Minimum Computer Requirements

When planning for KMS activation, the network must meet or exceed the activation threshold, or the minimum number of qualifying computers that KMS requires.

You must also understand how the KMS host tracks the number of computers on the network.

KMS Activation Thresholds

KMS can activate both physical computers and virtual machines. To qualify for KMS activation, a network must meet the activation threshold: KMS hosts activate client computers only after meeting this threshold. To ensure that the activation

threshold is met, a KMS host counts the number of computers that are requesting activation on the network. For computers running Windows Server 2008 or Windows Server 2008 R2, the activation threshold is five. For computers running

Windows Vista or Windows 7, the activation threshold is 25. The thresholds include client computers and servers that are running on physical computers or virtual machines.

Source: http://technet.microsoft.com/en-us/library/ff793434.aspx

## **QUESTION 4**

Your network contains an Active Directory domain. The domain contains 20 member servers. The domain contains have two servers named Server1 and Server2 that run Windows Server 2008 R2.

You connect Server1 and Server2 to a logical unit number (LUN) on a Storage Area Network (SAN). You create a failover cluster named Cluster1. You add Server1 and Server2 as nodes to Cluster1.

You discover that there are no cluster disks available for a new clustered file server service on Cluster1.

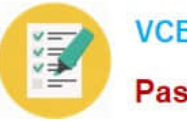

You need to ensure that you can add a clustered file server service to Cluster1.

What should you do?

- A. Enable cluster shared volumes.
- B. Run the Provision Storage Wizard.
- C. Configure Cluster1 to use a No Majority: Disk Only quorum configuration.

D. Configure Cluster1 to use a Node and File Share Majority quorum configuration.

Correct Answer: D

Quorum configuration choices

You can choose from among four possible quorum configurations:

Node Majority (recommended for clusters with an odd number of nodes) Can sustain failures of half the nodes (rounding up) minus one. For example, a seven node cluster can sustain three node failures.

Node and Disk Majority (recommended for clusters with an even number of nodes) Can sustain failures of half the nodes (rounding up) if the disk witness remains . For example, a six node cluster in which the disk witness is online could

sustain three node failures. Can sustain failures of half the nodes (rounding up) minus one if the disk witness goes offline or fails.

For example, a six node cluster with a failed disk witness could sustain two (3-1=2) node failures.

Node and File Share Majority (for clusters with special configurations) Works in a similar way to Node and Disk Majority, but instead of a disk witness, this cluster uses a file share witness.

Note that if you use Node and File Share Majority, at least one of the available cluster nodes must contain a current copy of the cluster configuration before you can start the cluster. Otherwise, you must force the starting of the cluster through

a particular node.

No Majority: Disk Only (not recommended) Can sustain failures of all nodes except one (if the disk is online).

However, this configuration is not recommended because the disk might be a single point of failure.

Source: http://technet.microsoft.com/en-us/library/cc731739.aspx

## **QUESTION 5**

You manage a Web server named Server1 that runs Windows Server 2006 R2. Server1 hosts five Web sites.

You discover that the CPU utilization of Server1 is abnormally high.

You need to view the amount of CPU resources that each web site is using.

Which tool should you use?

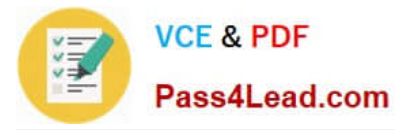

- A. Local Security Policy
- B. Telnet
- C. Services
- D. windows Firewall
- E. System Configuration

F. Ftp

- G. Security Configuration Wizard (SCW)
- H. Performance Monitor
- I. Internet Information Services (IIS) Manager
- J. Internet information services (IIS) 6.0 Manager
- K. Component Services
- L. lisreset

Correct Answer: I

Performance Monitor - it is not better tool than IIS Manager, because it provides same functionality as "Worker processes" tab of IIS Manager, but in Performance Monitor you need to configure list of counters before you see their values unlike as in IIS Manager, which displays all application pools and they cpu usage in one click. PS. "Web site" is not equal to "application pool", therefore you need to assign separate application pools for each web site.

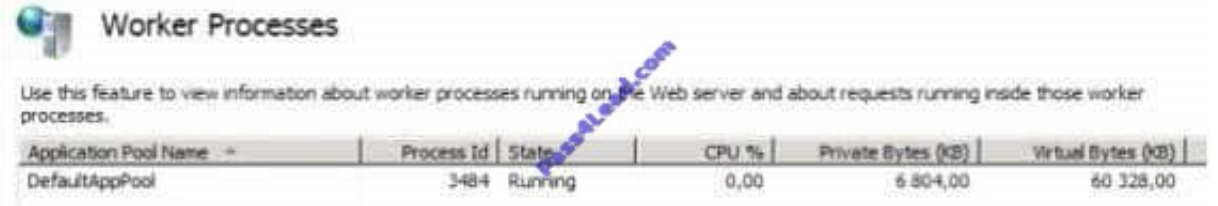

[Latest 70-643 Dumps](https://www.pass4lead.com/70-643.html) [70-643 Study Guide](https://www.pass4lead.com/70-643.html) [70-643 Braindumps](https://www.pass4lead.com/70-643.html)

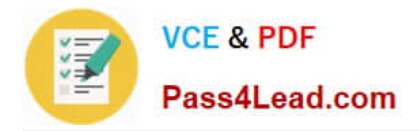

To Read the Whole Q&As, please purchase the Complete Version from Our website.

# **Try our product !**

100% Guaranteed Success 100% Money Back Guarantee 365 Days Free Update Instant Download After Purchase 24x7 Customer Support Average 99.9% Success Rate More than 800,000 Satisfied Customers Worldwide Multi-Platform capabilities - Windows, Mac, Android, iPhone, iPod, iPad, Kindle

We provide exam PDF and VCE of Cisco, Microsoft, IBM, CompTIA, Oracle and other IT Certifications. You can view Vendor list of All Certification Exams offered:

## https://www.pass4lead.com/allproducts

## **Need Help**

Please provide as much detail as possible so we can best assist you. To update a previously submitted ticket:

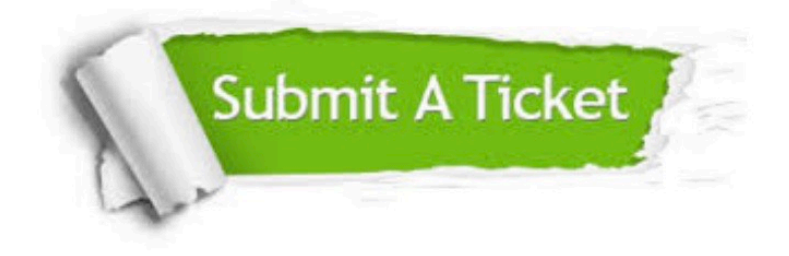

### **One Year Free Update**

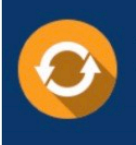

Free update is available within One fear after your purchase. After One Year, you will get 50% discounts for updating. And we are proud to .<br>poast a 24/7 efficient Customer Support system via Email

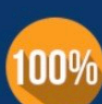

**Money Back Guarantee** To ensure that you are spending on

quality products, we provide 100% money back guarantee for 30 days from the date of purchase

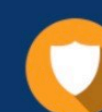

### **Security & Privacy**

We respect customer privacy. We use McAfee's security service to provide you with utmost security for vour personal information & peace of mind.

Any charges made through this site will appear as Global Simulators Limited. All trademarks are the property of their respective owners. Copyright © pass4lead, All Rights Reserved.